# **Packet Tracer : configuration des paramètres initiaux du commutateur**

**Topologie**

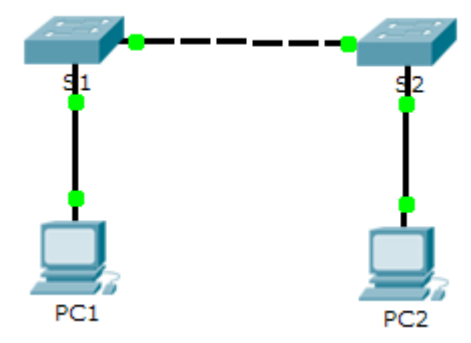

### **Objectifs**

**1re partie : Vérifier la configuration par défaut du commutateur** 

**2e partie : Créer une configuration de commutateur de base** 

**3e partie : Configurer une bannière MOTD**

**4e partie : Enregistrer les fichiers de configuration dans la mémoire NVRAM**

**5e partie : Configurer S2**

### **Contexte**

Au cours de cet exercice, vous allez effectuer des opérations de configuration de base sur les commutateurs. Vous allez sécuriser l'accès à l'interface de ligne de commande (CLI) et aux ports de console à l'aide de mots de passe chiffrés et en texte clair. Vous découvrirez également comment configurer les messages destinés aux utilisateurs se connectant au commutateur. Ces bannières sont également utilisées pour prévenir les utilisateurs non autorisés que l'accès est interdit.

## **1re partie : Vérifier la configuration par défaut du commutateur**

### **Étape 1 : Accédez au mode privilégié.**

Vous pouvez accéder à toutes les commandes du commutateur à partir du mode privilégié. Toutefois, comme un grand nombre des commandes du mode privilégié permettent de configurer des paramètres d'exploitation, l'accès privilégié doit être protégé par mot de passe pour empêcher toute utilisation non autorisée.

Parmi les commandes du mode d'exécution privilégié, on retrouve celles du mode d'exécution utilisateur, ainsi que la commande **configure** qui donne accès aux autres modes de commande.

- a. Cliquez sur **S1**, puis sur l'onglet **CLI**. Appuyez sur **<Entrée>**.
- b. Accédez au mode d'exécution privilégié en exécutant la commande **enable** :

```
Switch> enable
Switch#
```
Notez que l'invite a changé dans la configuration pour correspondre au mode d'exécution privilégié.

#### **Étape 2 : Examen de la configuration actuelle du commutateur**

- a. Entrez la commande **show running-config**. Switch# **show running-config**
- b. Répondez aux questions suivantes :

Combien d'interfaces FastEthernet le commutateur possède-t-il ? \_\_\_\_\_\_\_ Combien d'interfaces Gigabit Ethernet le commutateur possède-t-il ? \_\_\_\_\_\_\_\_ Quelle est la plage de valeurs affichée pour les lignes vty ? Quelle commande affiche le contenu actuel de la mémoire vive non volatile (NVRAM) ?

Pourquoi le commutateur indique-t-il que la configuration initiale est absente ?

### **2e partie : Création d'une configuration de commutateur de base**

#### **Étape 1 : Attribuez un nom au commutateur.**

Pour configurer les paramètres d'un commutateur, vous devrez peut-être passer d'un mode de configuration à l'autre. Notez dans ce cas que l'invite va changer.

```
Switch# configure terminal
Switch(config)# hostname S1
S1(config)# exit
S1#
```
#### **Étape 2 : Sécurisez l'accès à la ligne de console.**

Pour sécuriser l'accès à la ligne de console, accédez au mode config-line et choisissez le mot de passe de console **letmein**.

```
S1# configure terminal
Enter configuration commands, one per line. End with CNTL/Z.
S1(config)# line console 0
S1(config-line)# password letmein
S1(config-line)# login
S1(config-line)# exit 
S1(config)# exit
%SYS-5-CONFIG_I: Configured from console by console
S1#
```
Pourquoi la commande **login** est-elle requise ?

#### **Étape 3 : Vérifiez que l'accès à la console est sécurisé.**

Quittez le mode privilégié pour vérifier que le mot de passe de port de console est actif.

S1# **exit**

```
Switch con0 is now available
Press RETURN to get started.
User Access Verification
Password:
S1
```
**Remarque :** si le commutateur ne vous a pas demandé de mot de passe, cela signifie que vous n'avez pas configuré le paramètre **login** à l'étape 2.

#### **Étape 4 : Sécurisez l'accès au mode privilégié.**

Choisissez le mot de passe d'activation (**enable**) **c1\$c0**. Ce mot de passe protège l'accès au mode privilégié.

**Remarque :** le **0** dans **c1\$c0** est un zéro et non la lettre O majuscule. Ce mot de passe ne sera considéré comme étant correct qu'après son chiffrement à l'étape 8.

```
S1> enable
S1# configure terminal
S1(config)# enable password c1$c0
S1(config)# exit
%SYS-5-CONFIG_I: Configured from console by console
S1#
```
#### **Étape 5 : Vérifiez que l'accès au mode privilégié est sécurisé.**

- a. Réexécutez la commande **exit** pour vous déconnecter du commutateur.
- b. Appuyez sur **<Entrée>** et le système vous demandera maintenant d'introduire un mot de passe :

```
User Access Verification
Password:
```
- c. Le premier mot de passe est le mot de passe de console que vous avez configuré pour **line con 0**. Entrez ce mot de passe pour revenir au mode d'exécution utilisateur.
- d. Exécutez la commande d'accès au mode privilégié.
- e. Entrez le deuxième mot de passe que vous avez configuré afin de protéger le mode d'exécution privilégié.
- f. Vérifiez votre configuration en examinant le contenu du fichier de configuration en cours :
	- S1# **show running-configuration**

Notez que les mots de passe de console et d'activation (enable) sont tous deux en clair. Cela peut constituer un risque si quelqu'un regarde par-dessus votre épaule.

#### **Étape 6 : Configurez un mot de passe chiffré pour sécuriser l'accès au mode privilégié.**

Le **mot de passe d'activation (enable)** doit être remplacé par le mot de passe secret chiffré plus récent à l'aide de la commande **enable secret**. Choisissez **itsasecret** en tant que mot de passe secret actif (enable secret).

```
S1# config t
S1(config)# enable secret itsasecret
S1(config)# exit
S1#
```
**Remarque :** le mot de passe **secret actif (enable secret)** remplace le mot de passe d'activation (**enable**). Si les deux mots de passe sont configurés sur le commutateur, vous devez entrer le mot de passe **secret actif (enable secret)** pour accéder au mode d'exécution privilégié.

**Étape 7 : Vérifiez que le mot de passe secret actif (enable secret) a été ajouté au fichier de configuration.**

a. Réexécutez la commande **show running-configuration** afin de vérifier que le nouveau mot de passe **secret actif (enable secret)** a été configuré.

**Remarque :** vous pouvez également utiliser l'abréviation de la commande **show running-configuration** (voir ci-dessous).

S1# **show run**

- b. Comment s'affiche le mot de passe secret actif (enable secret)?
- c. Pourquoi le mot de passe **secret actif (enable secret)** s'affiche-t-il différemment de ce qui a été configuré ?

#### **Étape 8 : Chiffrez les mots de passe d'activation (enable) et de console.**

Comme vous l'avez remarqué à l'étape 7, le mot de passe **secret actif (enable secret)** a été chiffré, mais les mots de passe **d'activation (enable)** et de **console** sont toujours en clair. Nous allons maintenant chiffrer ces mots de passe en clair à l'aide de la commande **service password-encryption**.

```
S1# config t
S1(config)# service password-encryption
S1(config)# exit
```
Si vous configurez d'autres mots de passe sur le commutateur, seront-ils affichés en clair ou chiffrés dans le fichier de configuration ? Justifiez votre réponse.

### **3e partie : Configuration d'une bannière MOTD**

#### **Étape 1 : Configurer une bannière MOTD (message of the day ou message du jour).**

Les commandes de Cisco IOS comprennent une fonction à l'aide de laquelle vous pouvez configurer les messages que quiconque se connectant au commutateur sera en mesure de consulter. Ces messages sont appelés messages du jour (« messages of the day ») ou bannières MOTD. Mettez le texte de la bannière entre guillemets ou utilisez un autre délimiteur pour tous les caractères apparaissant dans la chaîne MOTD.

```
S1# config t
S1(config)# banner motd "This is a secure system. Authorized Access Only!"
S1(config)# exit
%SYS-5-CONFIG_I: Configured from console by console
S1#
```
Quand cette bannière s'affichera-t-elle ?

Pourquoi chaque commutateur doit-il avoir une bannière MOTD ?

## **4e partie : Enregistrer les fichiers de configuration dans la mémoire NVRAM**

#### **Étape 1 : Vérifiez que la configuration est correcte à l'aide de la commande show run.**

#### **Étape 2 : Enregistrez le fichier de configuration.**

Vous avez terminé la configuration de base du commutateur. Sauvegardez maintenant le fichier de configuration en cours dans la mémoire NVRAM pour vous assurer que les modifications apportées seront conservées en cas de redémarrage du système ou de coupure de courant.

```
S1# copy running-config startup-config
Destination filename [startup-config]?[Enter]
Building configuration... 
[OK]
```
Quelle est la version abrégée la plus courte de la commande **copy running-config startup-config** ? \_\_\_\_\_\_\_\_

#### **Étape 3 : Examinez le fichier de configuration initiale.**

Quelle commande affiche le contenu de la mémoire NVRAM ?

Toutes les modifications ont-elles été enregistrées dans le fichier ?

## **5e partie : Configurer S2**

Vous avez terminé la configuration de S1. Vous allez maintenant configurer S2. Si vous ne vous souvenez plus des commandes, reportez-vous aux Parties 1 à 4 pour obtenir de l'aide.

#### **Configurez S2 à l'aide des paramètres suivants :**

- a. Nom du périphérique : **S2**
- b. Protégez l'accès à la console en utilisant le mot de passe **letmein**.
- c. Configurez le mot de passe d'activation (enable) **c1\$c0** et le mot de passe secret actif (enable secret) **itsasecret**.
- d. Créez le message suivant pour les personnes qui se connectent au commutateur :

Authorized access only. Unauthorized access is prohibited and violators will be prosecuted to the full extent of the law.

- e. Chiffrez tous les mots de passe en clair.
- f. Assurez-vous que la configuration est correcte.
- g. Enregistrez le fichier de configuration afin d'éviter toute perte de données en cas de mise hors tension du commutateur.

## **Suggestion de barème de notation**

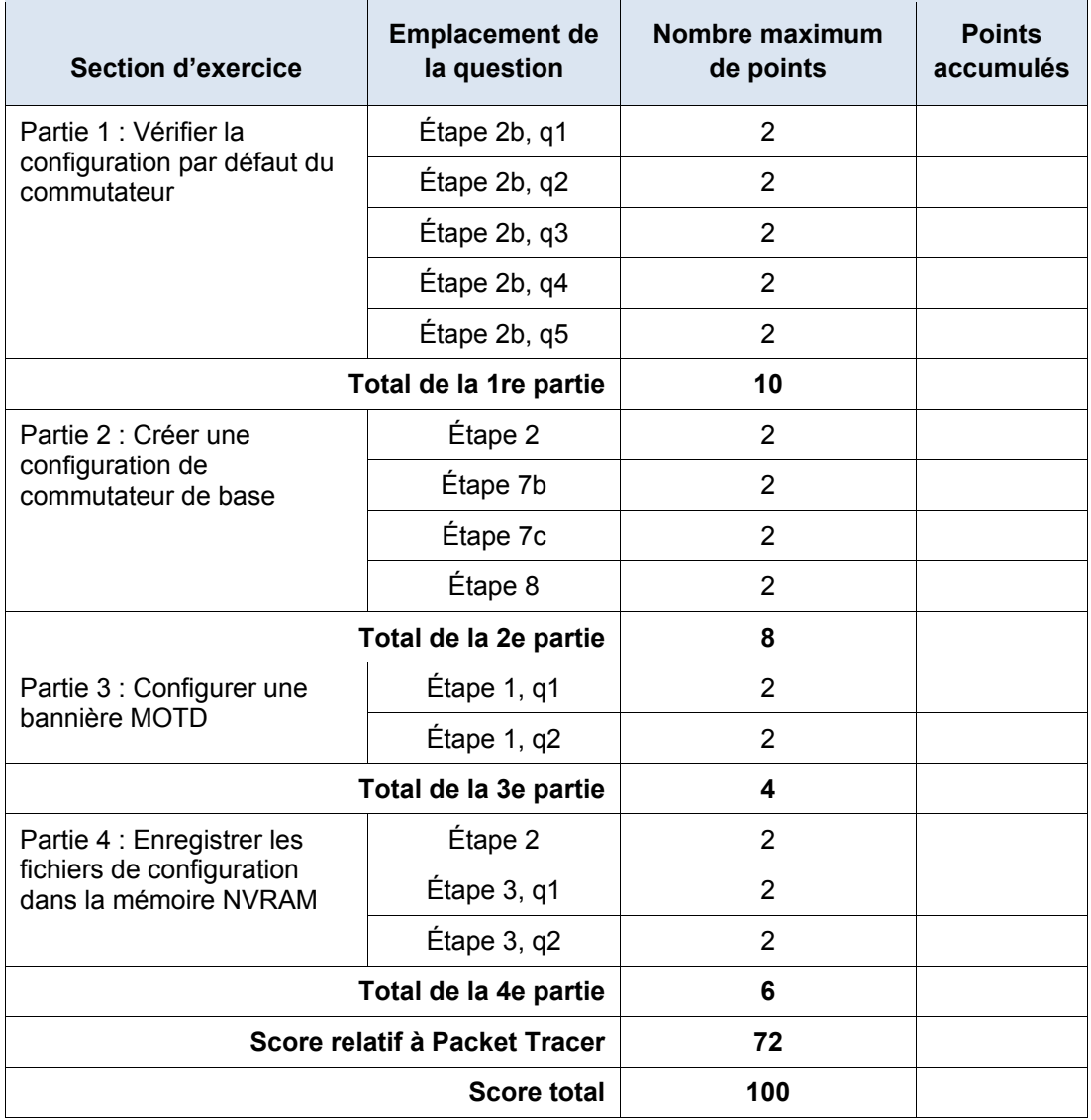